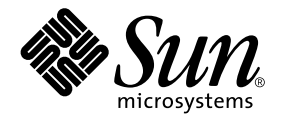

# Sun Enterprise 10000 SSP 3.3 Release Notes and Installation Guide

Sun Microsystems, Inc. 901 San Antonio Road Palo Alto,CA 94303-4900 U.S.A. 650-960-1300

Part No. 806-2886-10 February 2000, Revision A

Send comments about this document to: docfeedback@sun.com

Copyright 2000 Sun Microsystems, Inc., 901 San Antonio Road, Palo Alto, California 94303-4900 U.S.A. All rights reserved.

This product or document is protected by copyright and distributed under licenses restricting its use, copying, distribution, and decompilation. No part of this product or document may be reproduced in any form by any means without prior written authorization of Sun and its licensors, if any. Third-party software, including font technology, is copyrighted and licensed from Sun suppliers.

Parts of the product may be derived from Berkeley BSD systems, licensed from the University of California. UNIX is a registered trademark in the U.S. and other countries, exclusively licensed through X/Open Company, Ltd. For Netscape Communicator™, the following notice applies: (c) Copyright 1995 Netscape Communications Corporation. All rights reserved.

Sun, Sun Microsystems, the Sun logo, AnswerBook2, docs.sun.com, Sun Enterprise, and Solaris are trademarks, registered trademarks, or service marks of Sun Microsystems, Inc. in the U.S. and other countries. All SPARC trademarks are used under license and are trademarks or registered trademarks of SPARC International, Inc. in the U.S. and other countries. Products bearing SPARC trademarks are based upon an architecture developed by Sun Microsystems, Inc.

The OPEN LOOK and Sun™ Graphical User Interface was developed by Sun Microsystems, Inc. for its users and licensees. Sun acknowledges the pioneering efforts of Xerox in researching and developing the concept of visual or graphical user interfaces for the computer industry. Sun holds a non-exclusive license from Xerox to the Xerox Graphical User Interface, which license also covers Sun's licensees who implement OPEN LOOK GUIs and otherwise comply with Sun's written license agreements.

**RESTRICTED RIGHTS:** Use, duplication, or disclosure by the U.S. Government is subject to restrictions of FAR 52.227-14(g)(2)(6/87) and FAR 52.227-19(6/87), or DFAR 252.227-7015(b)(6/95) and DFAR 227.7202-3(a).

DOCUMENTATION IS PROVIDED "AS IS" AND ALL EXPRESS OR IMPLIED CONDITIONS, REPRESENTATIONS AND WARRANTIES, INCLUDING ANY IMPLIED WARRANTY OF MERCHANTABILITY, FITNESS FOR A PARTICULAR PURPOSE OR NON-INFRINGEMENT, ARE DISCLAIMED, EXCEPT TO THE EXTENT THAT SUCH DISCLAIMERS ARE HELD TO BE LEGALLY INVALID.

Copyright 2000 Sun Microsystems, Inc., 901 San Antonio Road, Palo Alto, Californie 94303 Etats-Unis. Tous droits réservés.

Ce produit ou document est protégé par un copyright et distribué avec des licences qui en restreignent l'utilisation, la copie, la distribution, et la décompilation. Aucune partie de ce produit ou document ne peut être reproduite sous aucune forme, par quelque moyen que ce soit, sans l'autorisation préalable et écrite de Sun et de ses bailleurs de licence, s'il y en a. Le logiciel détenu par des tiers, et qui comprend la technologie relative aux polices de caractères, est protégé par un copyright et licencié par des fournisseurs de Sun.

Des parties de ce produit pourront être dérivées des systèmes Berkeley BSD licenciés par l'Université de Californie. UNIX est une marque déposée aux Etats-Unis et dans d'autres pays et licenciée exclusivement par X/Open Company, Ltd. La notice suivante est applicable à Netscape Communicator™: (c) Copyright 1995 Netscape Communications Corporation. Tous droits réservés.

Sun, Sun Microsystems, le logo Sun, AnswerBook2, docs.sun.com, Sun Enterprise, et Solaris sont des marques de fabrique ou des marques déposées, ou marques de service, de Sun Microsystems, Inc. aux Etats-Unis et dans d'autres pays. Toutes les marques SPARC sont utilisées sous licence et sont des marques de fabrique ou des marques déposées de SPARC International, Inc. aux Etats-Unis et dans d'autres pays. Les produits portant les marques SPARC sont basés sur une architecture développée par Sun Microsystems, Inc.

L'interface d'utilisation graphique OPEN LOOK et Sun™ a été développée par Sun Microsystems, Inc. pour ses utilisateurs et licenciés. Sun reconnaît les efforts de pionniers de Xerox pour la recherche et le développement du concept des interfaces d'utilisation visuelle ou graphique pour l'industrie de l'informatique. Sun détient une licence non exclusive de Xerox sur l'interface d'utilisation graphique Xerox, cette licence couvrant également les licenciés de Sun qui mettent en place l'interface d'utilisation graphique OPEN LOOK et qui en outre se conforment aux licences écrites de Sun.

CETTE PUBLICATION EST FOURNIE "EN L'ETAT" ET AUCUNE GARANTIE, EXPRESSE OU IMPLICITE, N'EST ACCORDEE, Y COMPRIS DES GARANTIES CONCERNANT LA VALEUR MARCHANDE, L'APTITUDE DE LA PUBLICATION A REPONDRE A UNE UTILISATION PARTICULIERE, OU LE FAIT QU'ELLE NE SOIT PAS CONTREFAISANTE DE PRODUIT DE TIERS. CE DENI DE GARANTIE NE S'APPLIQUERAIT PAS, DANS LA MESURE OU IL SERAIT TENU JURIDIQUEMENT NUL ET NON AVENU.

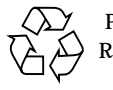

Please Recycle

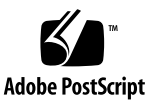

## **Contents**

#### **[Preface](#page-10-0) xi**

[How This Book Is Organized](#page-10-1) xi [Before You Read This Book](#page-11-0) xii [Using UNIX Commands x](#page-11-1)ii [Typographic Conventions](#page-12-0) xiii [Shell Prompts](#page-12-1) xiii [Related Documentation](#page-13-0) xiv [Ordering Sun Documentation Online x](#page-13-1)iv [Accessing Sun Documentation Online](#page-14-0) xv [Sun Welcomes Your Comments](#page-14-1) xv

### **1. [SSP 3.3 Release Notes](#page-16-0) 1**

[General Issues 1](#page-16-1)

[SSP Startup](#page-16-2) 1

[Viewing man Pages with AnswerBook2 Server](#page-16-3) 1

[Changes to the SSP Software](#page-17-0) 2

[Changes to SSP Commands 2](#page-17-1)

[Known SSP Bugs 3](#page-18-0)

[Performance Problem Seen When Domains Are Unlinked From an IDN](#page-18-1) [Network \(4285895\) 3](#page-18-1)

[bringup](#page-19-0) Fails in Post-Test Phase I/O (4299369) 4

- [SSP Man Pages Display "SunOS" Footer and Require Solaris OS Man Pages](#page-19-1) [\(4299789\) 4](#page-19-1)
- [New](#page-19-2) alt level Flag for hpost Has Been Reduced to Minimal Usefulness (4302411) 4

[moveboard Generates ERR \(4306044\) 4](#page-19-3)

- [Syntax Error from](#page-20-0) showusage is Misleading When SUNW\_HOSTNAME is Invalid (4311232) 5
- [obp\\_helper](#page-20-1) Dies Trying to Read Zero-Length eeprom Backup Files (4311778) 5

[Bugs Fixed Since SSP 3.2](#page-20-2) 5

[Requests for Enhancements Completed in SSP 3.3 6](#page-21-0)

[Patches](#page-21-1) 6

[SSP Patches 6](#page-21-2)

[Solaris Patches for Domains](#page-21-3) 6

[Known DR Bugs](#page-22-0) 7

[Failed to Select Valid Memory Target on Detach \(4306401\)](#page-22-1) 7

#### **2. [Preparing for SSP 3.3 Installation or Upgrade](#page-24-0) 9**

[Getting Started 9](#page-24-1)

- ▼ [To Determine Your Current SSP Version 1](#page-25-0)0
- ▼ [To Obtain SSP Software From the Web](#page-25-1) 10
- ▼ [To Obtain SSP Software From the CD-ROM](#page-26-0) 11
- ▼ [To Create an SSP Backup File](#page-26-1) 11

[SSP 3.3 Hardware and Software Requirements 1](#page-28-0)3

[About Main and Spare SSP Configurations 1](#page-29-0)4

[SSP Installation and Upgrade Options 1](#page-29-1)4

#### **3. [Installing SSP 3.3 on a New Disk](#page-30-0) 15**

[The SSP 3.3 Installation Process](#page-30-1) 15

[Using Web Start](#page-31-0) 16

▼ [To Create a New SSP 3.3 Disk Using Web Start 1](#page-31-1)6

[Using the](#page-34-0) ssp\_install Command 19

▼ [To Create a New SSP 3.3 Disk Using the](#page-35-0) ssp\_install Command 20

### **4. [Upgrading to SSP 3.3 2](#page-40-0)5**

[The SSP Upgrade Process](#page-40-1) 25

▼ [To Upgrade to SSP 3.3 2](#page-41-0)6

### **5. [After SSP Installation or Upgrade](#page-42-0) 27**

[Editing Initialization Files 2](#page-42-1)7

[Configuring the Network Time Protocol Daemon](#page-43-0) 28

▼ [To Create the](#page-44-0) ntp.conf File 29

### **6. [Installing the SSP 3.3 AnswerBook2 Collection](#page-46-0) 31**

[The SSP 3.3 AnswerBook2 Collection 3](#page-46-1)1

▼ [To Install the SSP 3.3 AnswerBook2 Collection](#page-46-2) 31

### **A. [Configuring the SSP Network](#page-48-0) 33**

▼ [To Configure Your SSP Network 3](#page-52-0)7

### **B. [Uninstalling SSP 3.3 4](#page-56-0)1**

▼ [To Uninstall SSP 3.3 4](#page-56-1)1

# Figures

- FIGURE A-1 Two-Subnet Network Configuration 34
- FIGURE A-2 Three-Subnet Network Configuration 35
- FIGURE A-3 Spare SSP Network Configuration 36

## Tables

- TABLE P-1 Typographic Conventions xiii
- TABLE P-2 Shell Prompts xiii
- TABLE P-3 Related Documentation xiv
- TABLE 1-1 SSP Command Changes 2
- TABLE 2-1 Command Line Prompt Conventions 9
- TABLE 2-2 SSP 3.3 Requirements 13
- TABLE 2-3 SSP Installation and Upgrade Options 14
- TABLE A-1 Two-Subnet Network Configuration 33
- TABLE A-2 Three-Subnet Network Configuration 34
- TABLE A-3 Spare SSP Network Configuration 36

## <span id="page-10-0"></span>Preface

The *Sun Enterprise 10000 SSP 3.3 Installation Guide and Release Notes* contains the Release Notes for SSP 3.3 and describes how to install SSP 3.3 on the System Service Processor (SSP), which enables you to monitor and control the Sun Enterprise™ 10000 system.

## <span id="page-10-1"></span>How This Book Is Organized

This document contains the following chapters and appendixes:

[Chapter 1](#page-16-4) contains Release Notes.

[Chapter 2](#page-24-2) explains the requirements for installing or upgrading to SSP 3.3.

[Chapter 3](#page-30-2) describes how to install SSP 3.3 on a new disk.

[Chapter 4](#page-40-2) explains the procedure for upgrading to SSP 3.3.

[Chapter 5](#page-42-2) provides information on restoring initialization files and configuring the Network Time Protocol daemon.

[Chapter 6](#page-46-3) explains how to install the SSP 3.3 AnswerBook2 collection.

[Appendix A](#page-48-1) describes how to configure the SSP network files.

[Appendix B](#page-56-2) describes how to uninstall the SSP 3.3 software.

# <span id="page-11-0"></span>Before You Read This Book

This manual is intended for the Sun Enterprise 10000 system administrator, with a working knowledge of UNIX<sup>®</sup> systems, particularly those based on the Solaris<sup>™</sup> operating environment. If you do not have such knowledge, you must first read the Solaris User and System Administrator AnswerBook2™ collections provided with this system, and consider UNIX system administration training.

# <span id="page-11-1"></span>Using UNIX Commands

This document does not contain information on basic UNIX commands and procedures such as shutting down the system, booting the system, and configuring devices.

See one or more of the following for this information:

- AnswerBook online documentation for the Solaris software environment, particularly those dealing with Solaris system administration
- Other software documentation that you received with your system

# Typographic Conventions

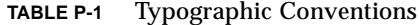

<span id="page-12-0"></span>

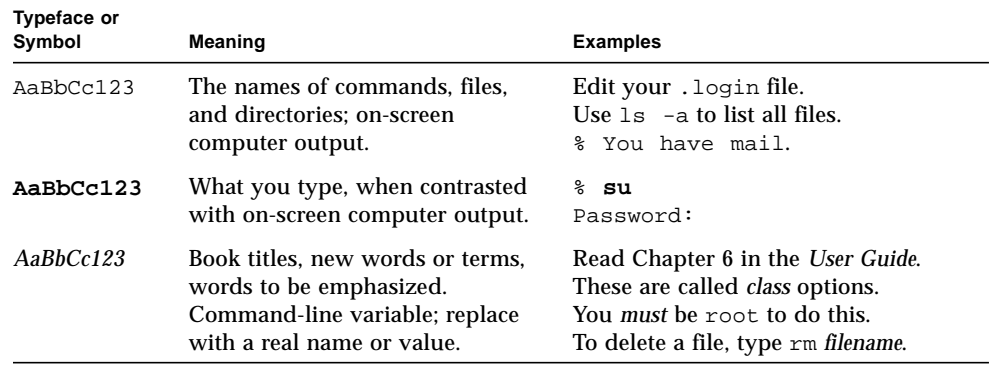

# <span id="page-12-1"></span>Shell Prompts

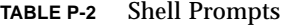

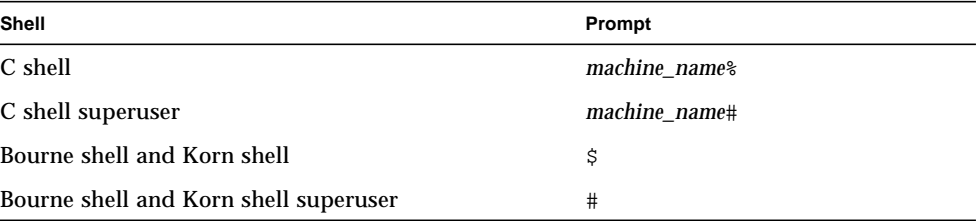

# <span id="page-13-0"></span>Related Documentation

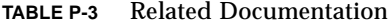

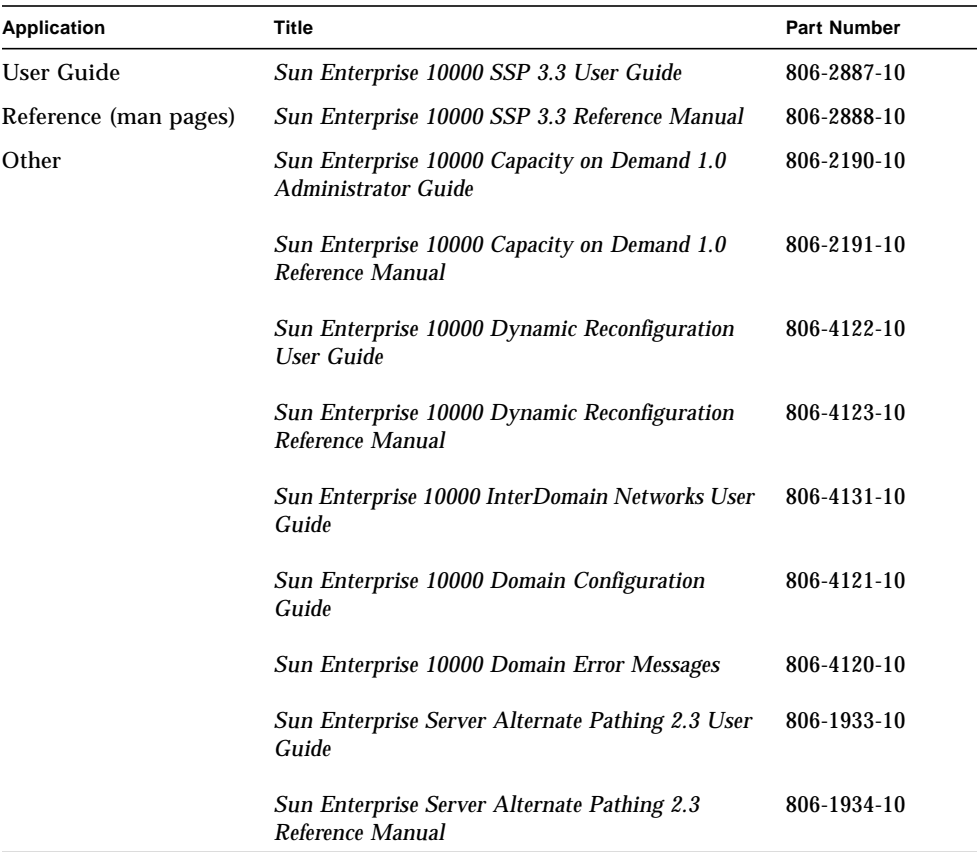

# <span id="page-13-1"></span>Ordering Sun Documentation Online

Fatbrain.com, an Internet professional bookstore, stocks select product documentation from Sun Microsystems, Inc.

For a list of documents and how to order them, visit the Sun Documentation Center on Fatbrain.com at:

# <span id="page-14-0"></span>Accessing Sun Documentation Online

The docs.sun.com<sup>SM</sup> web site enables you to access Sun technical documentation on the Web. You can browse the docs.sun.com archive or search for a specific book title or subject at:

http://docs.sun.com

# <span id="page-14-1"></span>Sun Welcomes Your Comments

We are interested in improving our documentation and welcome your comments and suggestions. You can email your comments to us at:

docfeedback@sun.com

Please include the part number (806-2886-10) of your document in the subject line of your email.

<span id="page-16-4"></span>CHAPTER **1**

## <span id="page-16-0"></span>SSP 3.3 Release Notes

This chapter covers the following topics:

- ["General Issues"](#page-16-1)
- ["Changes to the SSP Software"](#page-17-0)
- ["Known SSP Bugs"](#page-18-0)
- ["Bugs Fixed Since SSP 3.2"](#page-20-2)
- ["Requests for Enhancements Completed in SSP 3.3"](#page-21-0)

## <span id="page-16-1"></span>General Issues

### <span id="page-16-2"></span>SSP Startup

Bulk Power trap messages are now written to the platform log file during SSP startup. Also, the control board VCC Fan Voltage level has been raised. The voltage level can be verified after SSP startup using the power command.

### <span id="page-16-3"></span>Viewing man Pages with AnswerBook2 Server

When viewing the man page collection with the AnswerBook2 server, clicking on the letters of the alphabet shown at the top of the page does not always display the section in which you are interested. Click on a man page from the list shown below the alphabet.

# <span id="page-17-3"></span><span id="page-17-0"></span>Changes to the SSP Software

SSP 3.3 provides the following new features:

- Automated Dynamic Reconfiguration (ADR)
- Support for 16 domains
- Support for the Sun Enterprise 10000 dual grid power option
- Support for the Solaris™ 8 operating environment

## <span id="page-17-1"></span>Changes to SSP Commands

[TABLE 1-1](#page-17-2) lists the changes that were made to SSP commands.

<span id="page-17-2"></span>

| <b>Command Name</b>    | <b>Description of Change</b>                                                                                                    |
|------------------------|----------------------------------------------------------------------------------------------------|
| $b$ ringup $(1M)$      | bringup(1M) now displays its logfile messages as NOTICE<br>messages rather than INFO messages as done in earlier versions of<br>SSP.                                                                                                    |
|                        | When you are performing a bringup, you must respond to certain<br>prompts within ten minutes, otherwise a timeout occurs.<br>$b$ ringup $(1M)$ also performs certain actions depending on the<br>prompt:                                                                                                    |
|                        | • If you do not respond to the prompt asking whether the<br>centerplane is to be configured, the centerplane is not configured<br>but the bringup continues.<br>• When a message is displayed indicating that the host is active<br>and that file systems might be corrupted by the bringup, and you<br>do not indicate whether the bringup is to continue, the bringup<br>command assumes no and exits.<br>• If you do not respond to the prompt asking whether the<br>command is being executed because of a "hung" host, the<br>bringup continues but does not log a message. |
| $domain$ rename $(1M)$ | The $-\circ$ option enables you to change the version of the operating<br>environment.                                                                                                    |
| $edd\_cmd(1M)$         | The -e displays event monitoring information from the edd.erc<br>and edd.emc configuration files.                                                                                                    |

**TABLE 1-1** SSP Command Changes

<span id="page-18-2"></span>

| <b>Command Name</b> | <b>Description of Change</b>                                                                                                    |
|---------------------|----------------------------------------------------------------------------------------------------|
| hostview(1M)        | hostview(1M) uses telnet instead of the rlogin command to log<br>in to domains. You can also customize domain colors using your<br>.Xdefaults file.                                                                                                    |
| power(1M)           | The Sun Enterprise 10000 dual power grid option provides two<br>power grids that each contain up to eight power supplies. The<br>power supplies in the primary grid are associated with power<br>supplies in the secondary grid. For example, a relationship exists<br>between power supplies 0 and 8, 1 and 9, 2 and 10, and so forth.<br>If you are using the Sun Enterprise 10000 dual power grid option<br>and you use the $power(1M)$ command to turn off a single power<br>supply, be aware that both the specified power supply and its<br>associated power supply are turned off. You can turn off all bulk<br>power supplies by using the power (1M) command to turn off<br>power supplies 0 through 7. |
| ssp_downgrade(1M)   | ssp downgrade is a new command used to downgrade from SSP<br>3.3 to a previous version of SSP.                                                                                                    |

**TABLE 1-1** SSP Command Changes

## <span id="page-18-0"></span>Known SSP Bugs

### <span id="page-18-1"></span>Performance Problem Seen When Domains Are Unlinked From an IDN Network (4285895)

Unlinking domains that are running the Solaris operating environment in a large interdomain network takes considerable time. Performance improves slightly when domain\_unlink is run for individual domains, but the unlinking process is still slow.

Workaround: First, halt all the domains in the interdomain network, then unlink the domains one at a time.

### <span id="page-19-0"></span>bringup Fails in Post-Test Phase I/O (4299369)

SYSIO errors are generated intermittently during the I/O phase of hpost processing. If the failure is associated with the boot device, the domain cannot boot. Otherwise, the associated I/O device is not accessible and DR operations might fail once the domain is booted.

Workaround: The affected system board should be powered off and then powered on before attempting another bringup.

## <span id="page-19-1"></span>SSP Man Pages Display "SunOS" Footer and Require Solaris OS Man Pages (4299789)

You must install the Solaris man pages on the SSP. If the Solaris man pages are not installed, SSP 3.3 man pages displayed using the man(1M) command will not display some of the headings, such as "EXAMPLES" and "SEE ALSO."

### <span id="page-19-2"></span>New alt\_level Flag for hpost Has Been Reduced to Minimal Usefulness (4302411)

A new hpost flag was implemented in SSP 3.1.1 to enable a higher level of diagnostics to be run after a catastrophic failure, such as a panic, arbstop, or heartbeat failure. However, the default alternate level 16 is still being used for recovery operations in this release.

Workaround: Set the alt level value in the .postrc file to a higher level to override the default alternate level. You also might need to increase the poll\_timeout\_mult value in the .postrc file to prevent timeout conditions.

### <span id="page-19-3"></span>moveboard Generates ERR (4306044)

When the moveboard command is used to move boards between two domains in an interdomain network, the following error message is displayed in the platform message file:

ERR: libcbs:cbs destroy chain list: general error

This error message does not indicate a fatal error and can be ignored.

## <span id="page-20-0"></span>Syntax Error from showusage is Misleading When SUNW HOSTNAME is Invalid (4311232)

If the SUNW\_HOSTNAME environment variable is set to an invalid domain name when you run showusage, a syntax error is generated.

Workaround: Use domain\_switch to set the SUNW\_HOSTNAME environment variable to a valid domain name.

## <span id="page-20-1"></span>obp\_helper Dies Trying to Read Zero-Length eeprom Backup Files (4311778)

Workaround: If this condition occurs, check the /var/opt/SUNWssp/etc/*platform*/*domain* directory for zero-length eeprom backup files and remove those files.

## <span id="page-20-2"></span>Bugs Fixed Since SSP 3.2

The following bugs were fixed in SSP 3.3:

4112376 - Local directories appear to be hardcoded into SSP 3.1

4124191 - machine\_server loses messages during reboot after installing 103738-05

4133019 - Critical error messages associated with the CBE on the Sun Enterprise 10000

4223354 - Simultaneous bringups fail with hpost level greater than 16

4243651 - PSI recordstop with no active ports

4280694 - If netcon is not running, the netcon log file does not record console output

4291084 - Sun Enterprise 10000 heartbeat failures do not provide the information needed to diagnose the cause of the failure

4294678 - SSP 3.1.1 boot net fails after changing spare SSP to main SSP

# <span id="page-21-0"></span>Requests for Enhancements Completed in SSP 3.3

The following Request for Enhancement (RFE) was implemented in SSP 3.3:

4009587 - The edd command needs to give the user feedback on what is being monitored

# <span id="page-21-1"></span>Patches

This section identifies the patches recommended for SSP 3.3.

## <span id="page-21-2"></span>SSP Patches

Before upgrading to SSP 3.3, install SSP patch 108710-01 if you are running SSP 3.1.1, or SSP patch 108709-01 if you are running SSP 3.2.

## <span id="page-21-3"></span>Solaris Patches for Domains

If you use ADR or DR on domains running the Solaris 2.6 operating environment, you must apply patch 105181. Check SunSolve™ to determine the version of this patch that addresses the following bugs:

- 4283719 Kernel allocations can end up waiting forever, causing a complete attach operation to hang
- 4297641 Detach of a board with a PCI-GEM I/O card may fail
- 4304993 Kernel cage can grow onto the wrong board under certain circumstances, causing the detach of boards with nonpageable memory to fail

# <span id="page-22-2"></span><span id="page-22-0"></span>Known DR Bugs

## <span id="page-22-1"></span>Failed to Select Valid Memory Target on Detach (4306401)

A detach fails because a valid memory target cannot be located. This behavior was observed with domains running the Solaris 7 and Solaris 8 operating environments.

Workaround: Halt the domain and reconfigure it.

# <span id="page-24-2"></span><span id="page-24-0"></span>Preparing for SSP 3.3 Installation or Upgrade

SSP installation refers to the installation of SSP 3.3 on a new disk. An upgrade refers to the update of SSP software to version 3.3.

This chapter describes the information you need to know before installing or upgrading to SSP 3.3:

- ["Getting Started"](#page-24-1)
- ["SSP 3.3 Hardware and Software Requirements"](#page-28-0)
- ["About Main and Spare SSP Configurations"](#page-29-0)
- ["SSP Installation and Upgrade Options"](#page-29-1)

<span id="page-24-3"></span>The procedures in this guide use the conventions shown in [TABLE 2-1](#page-24-3) for command line prompts:

| Prompt | <b>User Indicated</b>                    |  |
|--------|------------------------------------------|--|
| ssp#   | superuser on the SSP                     |  |
| $ssp\$ | ssp user on the SSP                      |  |
| #      | superuser on a system other than the SSP |  |

**TABLE 2-1** Command Line Prompt Conventions

## <span id="page-24-1"></span>Getting Started

This section describes how to begin the installation or upgrade process:

■ If you do not know the current version of your SSP software, determine which version of the SSP software you are running.

<span id="page-25-3"></span><span id="page-25-2"></span>For details, see ["To Determine Your Current SSP Version"](#page-25-0). You can also use this procedure after installation or upgrade to verify that SSP 3.3 is running.

- Obtain the SSP software from one of the following sources:
	- The Web
	- The Software Supplement for the Solaris™ 8 Operating Environment CD-ROM

For details, see ["To Obtain SSP Software From the Web"](#page-25-1) and ["To Obtain SSP](#page-26-0) [Software From the CD-ROM".](#page-26-0)

■ Create a backup file of your SSP environment

If you are currently running SSP software, you can create a backup file of the SSP environment (the data contained in the /var/opt/SUNWssp directory) using the ssp\_backup command. This command creates a backup file named ssp\_backup.cpio in a directory that you specify. For dual SSP configurations, you use this backup file to restore the SSP environment on the appropriate SSP. This backup file can also be used to restore the SSP environment if you need to revert from SSP 3.3 to a previous version of SSP.

### <span id="page-25-0"></span>▼ To Determine Your Current SSP Version

**1. Log in as superuser on the SSP and type:**

ssp# **pkginfo -l SUNWsspr**

<span id="page-25-4"></span>**2. Look for the VERSION line, for example:**

VERSION: 3.3.0,REV=2000.02.01.19.51

This is an example of the version number for SSP 3.3. The version number for SSP 3.3 is shown as 3.3.0.

### <span id="page-25-1"></span>▼ To Obtain SSP Software From the Web

- **1. Using your web browser, go to** http://www.sun.com/servers/sw/**.**
- **2. Click the link** Enterprise 10000 System Service Processor (SSP) Software**.**
- **3. In the SSP 3.3 section, click the link** Click here to download**.** The file that will be downloaded is named ssp 3 3 sparc.tar.Z.
- **4. On the SSP, log in as superuser.**
- **5. Change directory to the location where you downloaded the SSP software.**

ssp# **cd** *download\_directory*

**6. Extract the downloaded file by typing:**

```
ssp# zcat ssp3_3_sparc.tar.Z | tar xvf -
```

```
The SSP 3.3 packages are located in
/download_directory/System_Service_Processor_3.3/Product
and the install and upgrade scripts are located in
/download_directory/System_Service_Processor_3.3/Tools.
```
**Note –** Be sure to use /usr/sbin/tar for extraction.

### <span id="page-26-2"></span><span id="page-26-0"></span>▼ To Obtain SSP Software From the CD-ROM

● **Insert the "Software Supplement for the Solaris 8 Operating Environment" CD-ROM into the CD-ROM drive.**

<span id="page-26-3"></span>Allow time for the volume manager to mount the CD-ROM. The SSP 3.3 packages are located in /cdrom/cdrom0/System\_Service\_Processor\_3.3/Product and the install and upgrade scripts are located in the /cdrom/cdrom0/System\_Service\_Processor\_3.3/Tools directory.

<span id="page-26-1"></span>▼ To Create an SSP Backup File

**Note –** The size of the SSP backup file can vary depending upon the contents of the subdirectories in the /var/opt/SUNWssp directory. You can use the du(1M) command to determine the approximate amount of disk space required for the backup file.

**1. On the SSP, log in as superuser.**

**2. Backup the SSP environment on the SSP by typing:**

```
ssp# ./ssp_backup target_directory
```
A backup file named ssp\_backup.cpio is created in *target\_directory*. You may want to rename this file.

If you have run ssp\_backup(1M) and are planning to upgrade to SSP 3.3, do not make any changes to the Sun Enterprise 10000 environment, such as domain state or power status of boards, until you have completed the upgrade procedure and restored the SSP environment.

# <span id="page-28-2"></span><span id="page-28-0"></span>SSP 3.3 Hardware and Software Requirements

<span id="page-28-1"></span>[TABLE 2-2](#page-28-1) describes the minimum requirements for running SSP 3.3:

| ltem                 | <b>Description</b>                                                                                                    |
|----------------------|----------------------------------------------------------------------------------------------------|
| SSP upgrade          | The SSP must run SSP 3.1.1 or 3.2 on the Solaris 2.6 or Solaris<br>7 operating environment.                                                                                                    |
|                      | Before upgrading, install SSP patch 108710-01 if you are<br>running SSP 3.1.1 or SSP patch 108709-01 if you are running<br>SSP 3.2. If you do not install this patch, the MaxHeartBeats<br>value in the ssp_resource file will not be upgraded to the<br>optimum value. |
|                      | If your SSP also runs Capacity on Demand (COD), review the<br>COD upgrade process in the Sun Enterprise Capacity on Demand<br>1.0 Administrator Guide before upgrading to SSP 3.3.                                                                                      |
| SSP new installation | Solaris 2.6, Solaris 7, or Solaris 8 operating environment                                                                                                    |
|                      | Configure SSP network files before installing SSP 3.3, as<br>described in Appendix A "Configuring the SSP Network".                                                                                                    |
| Hardware             | SPARCstation™ 5, Sun Ultra™ 5, or Sun Enterprise 250<br>workstation.                                                                                                    |
|                      | If you plan to use more than eight domains (SSP 3.3 supports<br>up to 16 domains), the SSP must be a Sun Ultra 5 or Sun<br>Enterprise 250 workstation. The SPARCstation 5 supports up<br>to eight domains only.                                                         |
| Disk space           | Minimum 2.1 Gbytes for the Solaris operating environment<br>and SSP 3.3 software (refer to FIN number I0527-1)                                                                                                    |
| Processor speed      | Minimum 170 MHz                                                                                                    |
| Memory               | Minimum 64 Mbytes                                                                                                    |
| Swap space           | Minimum 512 Mbytes                                                                                                    |

**TABLE 2-2** SSP 3.3 Requirements

# <span id="page-29-3"></span><span id="page-29-0"></span>About Main and Spare SSP Configurations

You can set up a dual SSP configuration that consists of a main and spare SSP. The spare SSP serves as a backup if the main SSP fails. For instructions on switching between the main and spare SSP, see the *Sun Enterprise 10000 SSP 3.3 User Guide*.

If you plan to use the new features offered in SSP 3.3, it is recommended that both the main and spare be upgraded in order to maintain failover compatibility. If you plan to upgrade only one SSP for verification purposes, upgrade the main SSP but do not implement the new features introduced in SSP 3.3. This will allow the spare SSP to continue to serve as a backup to the main SSP. When you are satisfied with the base release of SSP 3.3, upgrade the spare SSP, then begin using the new SSP 3.3 features.

# <span id="page-29-1"></span>SSP Installation and Upgrade Options

<span id="page-29-2"></span>[TABLE 2-3](#page-29-2) describes the basic SSP installation and upgrade options and where to find detailed instructions on each option:

| To                                                  | <b>See</b>                                                |
|-----------------------------------------------------|-----------------------------------------------------------|
| Create a new SSP 3.3 disk                           | Chapter 3 "Installing SSP 3.3 on a New Disk"              |
| Upgrade to SSP 3.3                                  | Chapter 4 "Upgrading to SSP 3.3"                          |
| Install the SSP 3.3<br>AnswerBook2<br>documentation | Chapter 6 "Installing the SSP 3.3 AnswerBook2 Collection" |
| Uninstall SSP 3.3                                   | Appendix B "Uninstalling SSP 3.3"                         |

**TABLE 2-3** SSP Installation and Upgrade Options

## <span id="page-30-2"></span><span id="page-30-0"></span>Installing SSP 3.3 on a New Disk

This chapter explains how to install SSP 3.3 on a new disk.

**Note –** Before installation, review the SSP 3.3 requirements explained in [Chapter 2](#page-24-2) ["Preparing for SSP 3.3 Installation or Upgrade".](#page-24-2)

## <span id="page-30-1"></span>The SSP 3.3 Installation Process

The creation of a new SSP 3.3 disk involves the following key tasks:

- Installing the Solaris operating environment
- Configuring the SSP network files as explained in [Appendix A "Configuring the](#page-48-1) [SSP Network"](#page-48-1)
- Installing the SSP software using Web Start<sup>™</sup> (the GUI installer) or the ssp\_install(1M) command
- Restoring the SSP environment if you have an SSP backup file, or providing system information, such as the name of the platform and control board
- Optionally installing the SSP 3.3 AnswerBook2 collection, described in [Chapter 6](#page-46-3) ["Installing the SSP 3.3 AnswerBook2 Collection"](#page-46-3)

The following sections provide detailed descriptions of the SSP 3.3 installation steps using Web Start or the ssp\_install command.

# <span id="page-31-2"></span><span id="page-31-0"></span>Using Web Start

You can use Web Start to install the SSP 3.3 software and optionally the SSP 3.3 AnswerBook2 collection. Web Start is a GUI application that you can use to perform a fresh install from CD-ROM or from files you have downloaded from the Web.

### <span id="page-31-1"></span>▼ To Create a New SSP 3.3 Disk Using Web Start

#### **1. Log in as superuser.**

**2. Set the** DISPLAY **environment variable.**

For  $\operatorname{sh}(1)$  or  $\operatorname{ksh}(1)$ , type:

```
ssp# DISPLAY=hostname:0
ssp# export DISPLAY
```
Where *hostname* is the host name of the machine used to graphically display Web Start.

**3. Begin Web Start by typing:**

```
ssp# cd base_directory
ssp# ./installer
```
where *base\_directory* specifies one of the following:

- The directory where you downloaded the SSP software if you obtained the SSP software from the Web.
- The directory /cdrom/cdrom0 if you obtained the SSP software from the CD-ROM.
- **4. Select Custom Install, then select the System Service Processor 3.3 software and optionally the System Service Processor 3.3 Answerbook2 product.**

With custom installation, only the products that you select are installed.

- **5. Verify that you have sufficient disk space to cover the requirements displayed on the Ready to Install dialog.**
- **6. Click the Install Now button.**

Wait until the installation is complete and the Installation Summary dialog is displayed.

<span id="page-32-0"></span>**7. If you have a backup file of a previous SSP environment, restore this file by typing:**

ssp# **./ssp\_restore** *backup\_directory***/ssp\_backup.cpio**

where the *backup* directory is the directory in which the backup file ssp\_backup.cpio resides. For information on backing up the SSP, see ["To Create](#page-26-2) [an SSP Backup File" on page 11.](#page-26-2)

**8. Configure the SSP as a main or spare using the** ssp\_config **command:**

ssp# **/opt/SUNWssp/bin/ssp\_config**

The subsequent prompts and information displayed will vary depending on whether you restored a backup file in [Step 7.](#page-32-0)

The following is an example session that shows the prompts and responses displayed if you restored an SSP backup file and you are configuring the main SSP:

```
Beginning setup of this workstation to act as a MAIN or SPARE SSP.
Are you currently configuring the MAIN SSP? (y/n)y
MAIN SSP configuration completed.
```
If you did not restore a backup file, you will be prompted for the following system information:

■ Processor speed

If you have a mixture of processors, select the number corresponding to the *lowest* processor speed. You are prompted to confirm your selection.

■ The name of the platform this SSP will service

The platform name is simply a name by which the SSP software refers to the entire Sun Enterprise 10000 host. The platform name is *not* the host name of a domain or the SSP workstation. A domain name can be the same as the platform name, but it is not suggested.

**Note –** The term *starfire* is reserved and cannot be used as the platform name.

■ Host control boards

For each control board slot, indicate whether there is a control board present and the host name for the respective control board (host names are in the  $/etc/$ hosts file). If the IP address for a control board is not found in existing

configuration files, you will be prompted for this information. If two control boards are present, you will be asked which control board is the primary (active) control board.

The following is an example session that shows the prompts and responses displayed when a backup file was not restored:

```
You must specify what type of processor modules you have installed in your
Enterprise-10000 platform. Please select one of the options below.
1) 250 MHz processors
2) 336 MHz processors
3) 400 MHz processors
4) Unlisted (manually enter clock values)
5)
What speed of processors do you have installed? 2
Your selections are apparently for a 336 MHz processor.
Is this correct? (y/n) y
The platform name identifies the entire host machine to the SSP
software. The platform name occupies a different name space than
domain names (hostnames of bootable systems).
What is the name of the platform this SSP will service? allxf4
Do you have a control board 0? (y/n)y
Please enter the host name of the control board 0 [allxf4cb0]: xf4-cb0
Do you have a control board 1? (y/n)y
Please enter the host name of the control board 1 [allxf4cb1]: xf4-cb1
Please identify the primary control board.
Is Control Board 0 [xf4-cb0] the primary? (y/n)y
Platform name = allxf4
Control board 0 = xf4-cb0 => 129.153.151.123
Control board 1 = xf4-cb1 => 129.153.152.123
Primary Control Board = 0
Is this correct? (y/n)y
Are you currently configuring the MAIN SSP? (y/n) y
Main SSP configuration completed.
```
- **9. Reboot the SSP.**
- **10. Log in to the SSP as user** ssp **and specify a new password when you are prompted to do so.**
- **11. Enter the SUNW\_HOSTNAME (the platform name you specified when configuring the SSP) when you are prompted to do so.**
- **12. If you have just configured the main SSP, do the following:**
	- **a. Monitor the platform message file by typing:**

ssp% **tail -f \$SSPLOGGER/messages**

**b. Before proceeding, wait for the** SSP startup complete **message to appear.**

The platform message file displays information about various SSP processes that are started. If you did not restore an SSP backup file, the thermcaldata.tcl database is generated during SSP startup, which may take some time to complete.

**c. Check the platform message file and verify that the correct flash PROM version (3.46) is installed.**

For information on updating the control board prom, see the man page for the cb\_prom(1M) command.

**Note –** If an error occurs during installation, manually remove all the SSP 3.3 software packages that were installed using the  $pkqrm(TM)$  command and return to the beginning of this installation procedure. For details on removing packages, see [Appendix B "Uninstalling SSP 3.3".](#page-56-2)

# <span id="page-34-0"></span>Using the ssp\_install Command

The ssp\_install command is a utility that enables you to install the SSP software from the command line. The following procedure describes the detailed installation steps involved when you use ssp\_install.

- <span id="page-35-2"></span><span id="page-35-0"></span>▼ To Create a New SSP 3.3 Disk Using the ssp\_install Command
	- **1. On the SSP, log in as superuser and change directory to the** Tools **directory:**

ssp# **cd** *base\_directory***/System\_Service\_Processor\_3.3/Tools**

where *base* directory specifies one of the following:

- The directory where you downloaded the SSP software if you obtained the SSP software from the Web.
- The directory /cdrom/cdrom0 if you obtained the SSP software from the CD-ROM.
- **2. Install the SSP software by typing:**

ssp# **./ssp\_install ../Product**

**3. When you are asked to install the SUNWsspfp (the SSP flash prom image) package, type** y**.**

The installation process verifies the disk space available and checks for any conflicts with packages already installed.

- **4. If conflicting files exist, type** y **when you are asked if you want to install these conflicting files.**
- <span id="page-35-1"></span>**5. If you have a backup file of a previous SSP environment, restore this file by typing:**

ssp# **./ssp\_restore** *backup\_directory***/ssp\_backup.cpio**

where the *backup\_directory* is the directory in which the backup file ssp\_backup.cpio resides. For information on backing up the SSP, see ["To Create](#page-26-2) [an SSP Backup File" on page 11.](#page-26-2)

**6. Configure the SSP as a main or spare using the** ssp\_config **command:**

```
ssp# /opt/SUNWssp/bin/ssp_config
```
The subsequent prompts and information displayed will vary depending on whether you restored a backup file in [Step 5.](#page-35-1)

The following is an example session that shows the prompts and responses displayed if you restored an SSP backup file and you are configuring the main SSP:

```
Beginning setup of this workstation to act as a MAIN or SPARE SSP.
Are you currently configuring the MAIN SSP? (y/n)y
MAIN SSP configuration completed.
```
If you did not restore a backup file, you will be prompted for the following system information:

■ Processor speed

If you have a mixture of processors, select the number corresponding to the *lowest* processor speed. You are prompted to confirm your selection.

■ The name of the platform this SSP will service

The platform name is simply a name by which the SSP software refers to the entire Sun Enterprise 10000 host. The platform name is *not* the host name of a domain or the SSP workstation. A domain name can be the same as the platform name, but it is not suggested.

**Note –** The term *starfire* is reserved and cannot be used as the platform name.

■ Host control boards

For each control board slot, indicate whether there is a control board present and the host name for the respective control board (host names are in the  $/etc/$ hosts file). If the IP address for a control board is not found in existing

configuration files, you will be prompted for this information. If two control boards are present, you will be asked which control board is the primary (active) control board.

The following is an example session that shows the prompts and responses displayed if a backup file was not restored:

```
You must specify what type of processor modules you have installed in your
Enterprise-10000 platform. Please select one of the options below.
1) 250 MHz processors
2) 336 MHz processors
3) 400 MHz processors
4) Unlisted (manually enter clock values)
5)
What speed of processors do you have installed? 2
Your selections are apparently for a 336 MHz processor.
Is this correct? (y/n) y
The platform name identifies the entire host machine to the SSP
software. The platform name occupies a different name space than
domain names (hostnames of bootable systems).
What is the name of the platform this SSP will service? allxf4
Do you have a control board 0? (y/n)y
Please enter the host name of the control board 0 [allxf4cb0]: xf4-cb0
Do you have a control board 1? (y/n)y
Please enter the host name of the control board 1 [allxf4cb1]: xf4-cb1
Please identify the primary control board.
Is Control Board 0 [xf4-cb0] the primary? (y/n)y
Platform name = allxf4
Control board 0 = xf4-cb0 => 129.153.151.123
Control board 1 = xf4-cb1 => 129.153.152.123
Primary Control Board = 0
Is this correct? (y/n)y
Are you currently configuring the MAIN SSP? (y/n) y
Main SSP configuration completed.
```
- **7. Reboot the SSP.**
- **8. Log in to the SSP as user** ssp **and specify a new password when you are prompted to do so.**
- **9. Enter the SUNW\_HOSTNAME (the platform name you specified when configuring the SSP) when you are prompted to do so.**
- **10. If you have just configured the main SSP, do the following:**
	- **a. Monitor the platform message file by typing:**

ssp% **tail -f \$SSPLOGGER/messages**

**b. Before proceeding, wait for the** SSP startup complete **message to appear.**

The platform message file displays information about various SSP processes that are started. If you did not restore an SSP backup file, the thermcaldata.tcl database is generated during SSP startup, which may take some time to complete.

**c. Check the platform message file and verify that the correct flash PROM version (3.46) is installed.**

For information on updating the control board prom, see the man page for the cb\_prom(1M) command.

**Note –** If an error occurs during installation, manually remove all the SSP 3.3 software packages that were installed using the  $pkqrm{rm}(1M)$  command and return to the beginning of this installation procedure. For details on removing packages, see [Appendix B "Uninstalling SSP 3.3".](#page-56-2)

# <span id="page-40-2"></span><span id="page-40-0"></span>Upgrading to SSP 3.3

<span id="page-40-3"></span>This chapter describes the procedure for upgrading to SSP 3.3.

**Note –** Before upgrading, review the SSP 3.3 requirements explained in [Chapter 2](#page-24-2) ["Preparing for SSP 3.3 Installation or Upgrade".](#page-24-2)

# <span id="page-40-1"></span>The SSP Upgrade Process

The SSP upgrade process automatically updates SSP 3.1.1 or 3.2 to version 3.3. During the upgrade, SSP daemons are stopped if appropriate, existing SSP packages are removed, certain SSP files are archived, and the SSP 3.3 packages are added.

If you encounter problems with the upgrade to SSP 3.3, you can revert back to a previous release of SSP. However, switching back to a previous release requires that you downgrade the SSP. For instructions on switching back to a previous SSP release, see [Appendix B "Uninstalling SSP 3.3"](#page-56-2)

Upgrading from 3.1.1 or 3.2 involves the following main tasks:

- Backing up the SSP environment using the ssp\_backup command
- Running the ssp\_upgrade command
- Optionally installing the SSP AnswerBook2 Collection as explained in [Chapter 6](#page-46-3) ["Installing the SSP 3.3 AnswerBook2 Collection"](#page-46-3)

The following procedure describes the detailed steps for upgrading either a main or spare SSP.

### <span id="page-41-1"></span><span id="page-41-0"></span>▼ To Upgrade to SSP 3.3

**1. On the SSP, log in as superuser and change directory to the** Tools **directory:**

ssp# **cd** *base\_directory***/System\_Service\_Processor\_3.3/Tools**

where *base\_directory* specifies one of the following:

- The directory where you downloaded the SSP software if you obtained the SSP software from the Web.
- The directory /cdrom/cdrom0 if you obtained the SSP software from the CD-ROM.
- **2. Backup the environment on the main SSP by typing:**

ssp# **./ssp\_backup** *target\_directory*

A backup file named ssp\_backup.cpio is created in *target\_directory*. For information on backing up the SSP, see ["To Create an SSP Backup File" on page 11.](#page-26-2)

**3. Upgrade the SSP by typing:**

ssp# **./ssp\_upgrade ../Product**

A message indicates that the upgrade is complete and that the upgrade log file  $(yar/sadm/system/logs/sspupgrade log)$  is written. The upgrade  $log$ provides information on upgrade processing.

- **4. If you are upgrading the main SSP, reboot the SSP.**
- **5. If you have a dual SSP configuration and you just updated the spare SSP, run** ssp\_restore **on the spare so that your spare SSP matches the main SSP configuration.**

# <span id="page-42-2"></span><span id="page-42-0"></span>After SSP Installation or Upgrade

After you have completed an SSP installation or upgrade, you may need to do the following:

<span id="page-42-3"></span>■ Edit some of the initialization files in the /export/home/ssp directory.

If you made changes to the files, you did not restore the environment during the fresh install or upgrade, and you want to retain your changes, see the next section, ["Editing Initialization Files".](#page-42-1)

■ Configure the Network Time Protocol (NTP) daemon (see ["Configuring the](#page-43-0) [Network Time Protocol Daemon" on page 28\)](#page-43-0).

## <span id="page-42-1"></span>Editing Initialization Files

When you run ssp\_upgrade or ssp\_restore, the following files are copied and saved with a . upgrade suffix. If you have made changes to these files, you can incorporate these changes into the new versions of the files when you have completed the upgrade or install procedure.

The default blacklist(4) file found in /var/opt/SUNWssp/etc is backed up by ssp\_backup and restored by ssp\_restore. However, if you have created a .postrc file that changes the location of the blacklist file, the relocated blacklist file is not backed up by ssp\_backup.

The following files are copied and saved when you run ssp\_upgrade or ssp\_restore.

- /export/home/ssp/.Xdefaults
- /export/home/ssp/.xinitrc
- /export/home/ssp/.drtclrc
- /export/home/ssp/.redxrc
- /export/home/ssp/.cshrc
- /export/home/ssp/.login
- /export/home/ssp/.postrc
- /var/opt/SUNWssp/.ssp\_private/ssp\_resource
- /var/opt/SUNWssp/adm/.logger

The following additional files are copied and saved only when  $\text{ssp\_restore}$  is run:

- /export/home/ssp/.ssp\_env
- /export/home/ssp/.dtprofile
- /export/home/ssp/.dt/dtwmrc
- /export/home/ssp/.dt/user.dtwmrc

<span id="page-43-1"></span>If you made changes to the Ultra-Enterprise-10000.snmpd.cnf file that is in the /etc/opt/SUNWssp/snmp/agt directory, you will have to incorporate your changes into the file installed on the restored system.

# <span id="page-43-0"></span>Configuring the Network Time Protocol Daemon

If the SSP is to function as a time server, configure the Network Time Protocol (NTP) daemon.

The NTP daemon (xntpd(1M) for Solaris 2.6, Solaris 7, or Solaris 8 operating environments) provides a mechanism for keeping the time settings synchronized between the SSP and the domains. OBP obtains the time from the SSP when the domain is booted, and NTP keeps the time synchronized from that point on.

The configuration is based on information provided by the system administrator. If the Sun 10000 Enterprise system is not currently running in an NTP subnet, does not have access to the Internet, and is not going to use a radio clock, you can set up the Enterprise 10000 system to use its own internal time-of-day clock as the reference clock. Usually, however, the SSP uses its internal time-of-day clock for the Enterprise 10000 system.

The NTP packages are compiled with support for a local reference clock. This means that your system can poll itself for the time instead of polling another system or network clock. The poll is done through the network loopback interface. The first three numbers in the IP address are 127.127.1. The last numbers in the IP address are the NTP stratum to use for the clock.

When setting the SSP and the domains, set the SSP to stratum 4. Set up the domains as peers to the SSP and set the local clock two stratums higher.

If the ntp.conf file does not exist, create it as described in ["To Create the](#page-44-0) ntp.conf [File" on page 29](#page-44-0).

### <span id="page-44-0"></span>▼ To Create the ntp.conf File

#### **1. Log in as superuser.**

**2. Create the** ntp.conf **file in a text editor.**

The ntp.conf file is located in /etc/inet. You must have an ntp.conf file on both the SSP and the domains. The following is an example of server/peer lines in the ntp.conf file on the SSP.

```
server 127.127.1.0
fudge 127.127.1.0 stratum 8
```
For the Solaris 2.6, Solaris 7, or Solaris 8 operating environments, you can add lines similar to the following to the /etc/inet/ntp.conf file on the domains:

```
peer ssp_name
server 127.127.1.0
fudge 127.127.1.0 stratum 10
```
For more information on the NTP daemon, refer to the *Network Time Protocol User's Guide*, the *NTP Reference*, and xntpd(1M).

# <span id="page-46-4"></span><span id="page-46-3"></span><span id="page-46-0"></span>Installing the SSP 3.3 AnswerBook2 Collection

This section explains how to manually install the SSP 3.3 AnswerBook2 document collection using the standard installation utility, pkgadd.

## <span id="page-46-1"></span>The SSP 3.3 AnswerBook2 Collection

Before you can install the SSP 3.3 AnswerBook2 document collection, you must have the AnswerBook2 Server software installed. For instructions on installing the AnswerBook2 server software, see "Installing and Administering an AnswerBook2 Server" in the AnswerBook2 Help collection on docs.sun.com. The server software can be obtained from the following sources:

- The Documentation CD for Solaris 7 and Solaris 8
- The Web ( http://www.sun.com/software/ab2/index.html)

### <span id="page-46-2"></span>▼ To Install the SSP 3.3 AnswerBook2 Collection

- **1. Login as superuser on the machine where the SSP 3.3 AnswerBook2 collection is to be installed.**
- **2. If you have a previous version of the SUNWuessp package installed, remove it using the** pkgrm **command:**

ssp# **pkgrm SUNWuessp**

**3. Change directory to the location of the SSP 3.3 AnswerBook package:**

```
ssp# cd base_directory/System_Service_Processor_3.3_Answerbook/
Product
```
Where *base\_directory* specifies one of the following:

- The directory where you downloaded the SSP software if you obtained the SSP software from the Web.
- The directory / cdrom/ cdrom0 if you obtained the SSP software from the CD-ROM.
- **4. Add the SUNWuessp package by typing:**

ssp# **pkgadd -d . SUNWuessp**

**5. When you are requested to select an installation option, type 2 (heavy installation):**

Select an installation option: **2**

**6. When you are asked to specify the parent path for the AnswerBook2 Collection, type the path to the directory in which you want to put the SSP 3.3 AnswerBook2.**

It is recommended that you install the SSP AnswerBook2 Collection in /opt.

Specify the parent path of this AnswerBook2 Collection directory: **/opt**

#### **7. Type** y **at the following prompt:**

```
This package contains scripts which will be executed with super-user
permission during the process of installing this package.
```
Do you want to continue with the installation of <SUNWuessp> [y,n,?] **y**

A message indicates that the SUNWuessp package was successfully installed.

For instructions on launching the AnswerBook2 viewer and viewing document collections, see "Viewing Online Documentation Using the AnswerBook2 System" in the AnswerBook2 Help collection on docs.sun.com.

# <span id="page-48-3"></span><span id="page-48-1"></span><span id="page-48-0"></span>Configuring the SSP Network

If you are installing the SSP software on a new disk, and have already performed a fresh install of the Solaris operating environment, you need to configure the SSP network files before performing a fresh install of the SSP software.

This appendix describes the following SSP network configurations:

- Two subnets
- Three subnets
- Spare SSP

[TABLE A-1](#page-48-2) and [FIGURE A-1](#page-49-0) describe the two-subnet network configuration.

| Subnet  | Name                               | <b>Description</b>        |
|---------|------------------------------------|---------------------------|
| Primary | Domain Subnet or dom subnet        | SSP and the domains       |
| Second  | Control Board Subnet or cb0 subnet | SSP and the control board |

<span id="page-48-2"></span>**TABLE A-1** Two-Subnet Network Configuration

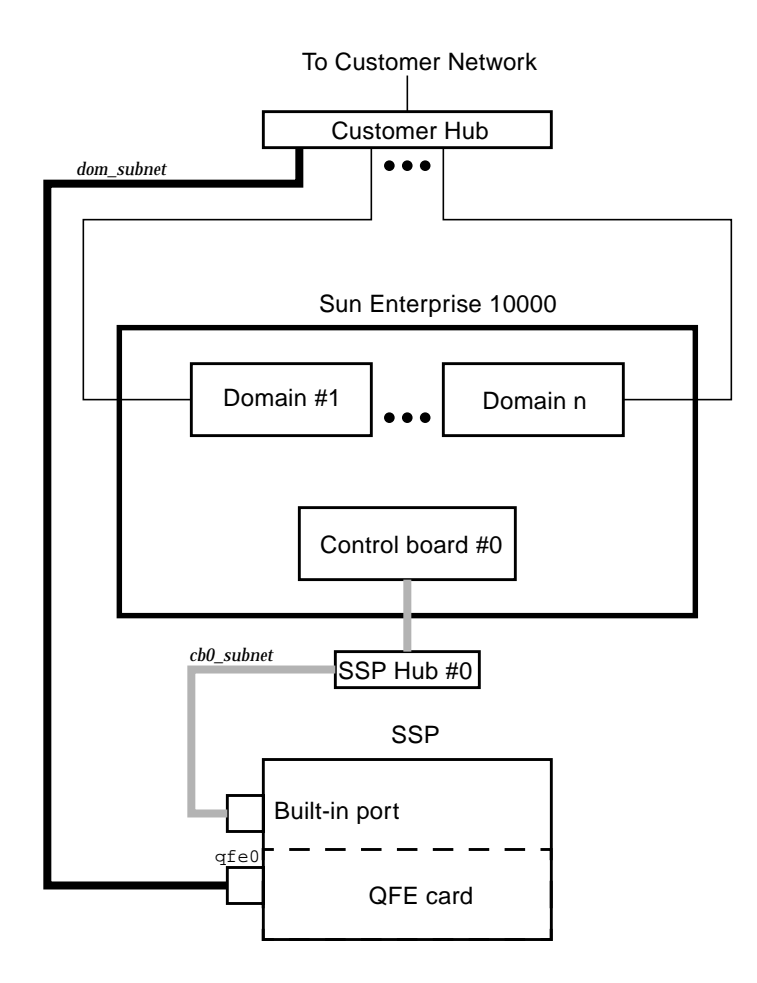

<span id="page-49-2"></span><span id="page-49-0"></span>**FIGURE A-1** Two-Subnet Network Configuration

In [FIGURE A-1,](#page-49-0) the built-in port is le0 for a SPARCstation 5 and hme0 for a Sun Ultra 5 and a Sun Enterprise 250 system.

[TABLE A-2](#page-49-1) and [FIGURE A-2](#page-50-0) describe the three-subnet network configuration.

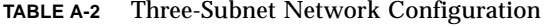

<span id="page-49-1"></span>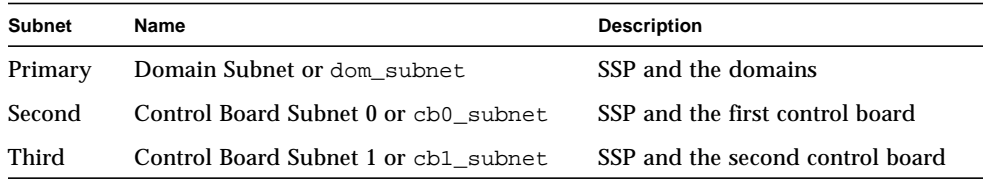

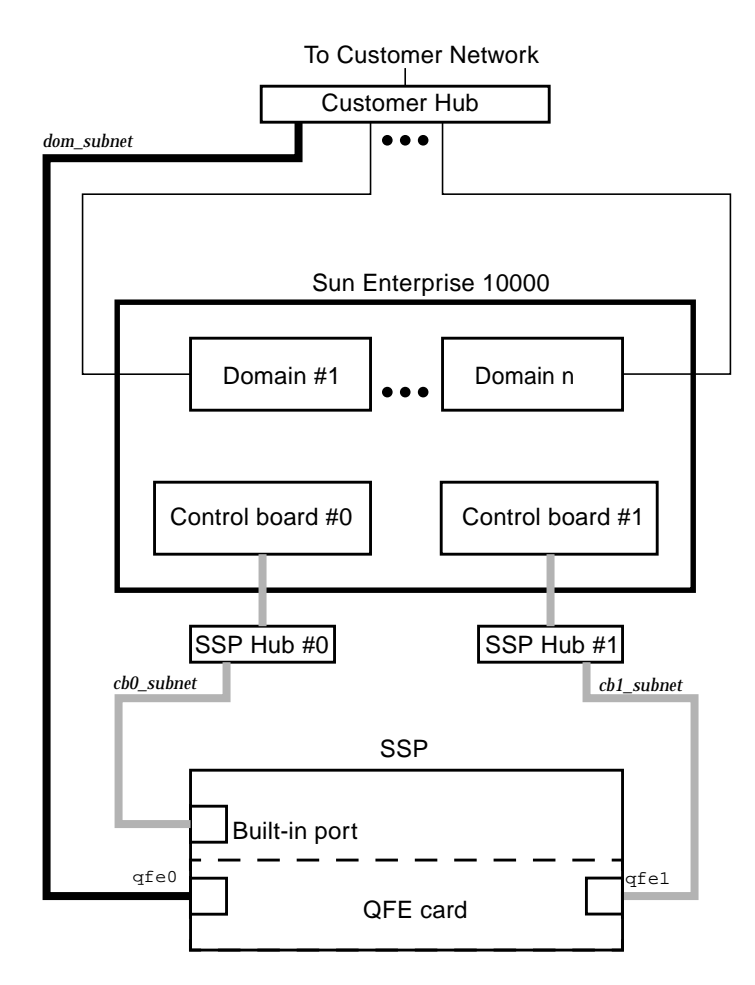

<span id="page-50-1"></span><span id="page-50-0"></span>**FIGURE A-2** Three-Subnet Network Configuration

In [FIGURE A-2,](#page-50-0) the built-in port is le0 for a SPARCstation 5 and hme0 for a Sun Ultra 5 and a Sun Enterprise 250 system.

[TABLE A-3](#page-51-0) and [FIGURE A-3](#page-51-1) describe the spare SSP network configuration.

**TABLE A-3** Spare SSP Network Configuration

<span id="page-51-0"></span>

| <b>Subnet</b> | Name                                 | <b>Description</b>                        |
|---------------|--------------------------------------|-------------------------------------------|
| Primary       | Domain Subnet or dom_subnet          | Both SSPs and the domains                 |
| Second        | Control Board Subnet 0 or cb0 subnet | Both SSPs and the first control board     |
| Third         | Control Board Subnet 1 or cb1 subnet | Both SSPs and the second control<br>board |

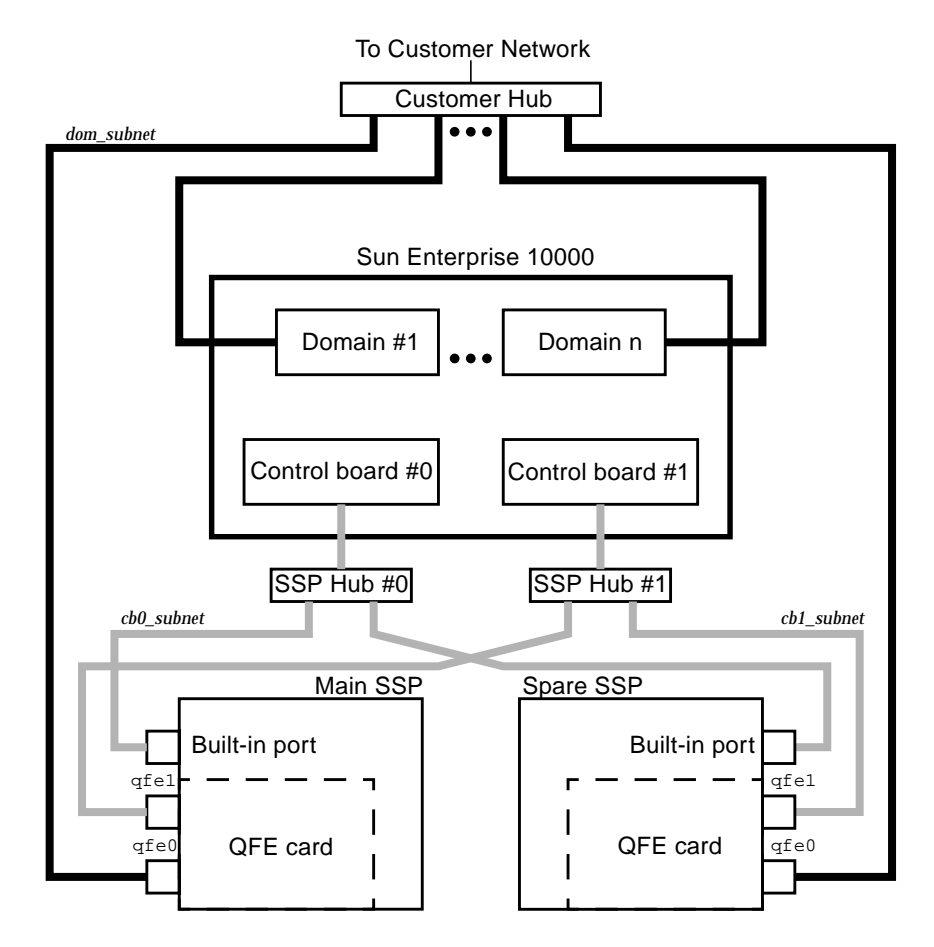

<span id="page-51-2"></span><span id="page-51-1"></span>**FIGURE A-3** Spare SSP Network Configuration

In [FIGURE A-3](#page-51-1), the built-in port on the main SSP and the spare SSP is le0 for a SPARCstation 5 and hme0 for a Sun Ultra 5 and a Sun Enterprise 250 system.

## <span id="page-52-1"></span><span id="page-52-0"></span>▼ To Configure Your SSP Network

This procedure provides instructions for configuring your SSP network in one of the three configurations discussed earlier in this appendix.

#### **1. Log in to the SSP as superuser.**

#### **2. Create the** /etc/hostname.\* **configuration files.**

If you need to view your network controllers, use ifconfig -a.

For example, if you are using a Quad FastEthernet™ (QFE) card, model 1049A, in the two-subnet, three-subnet, or spare SSP network configuration on a Sun Ultra 5 system, you need the following files:

- $\blacksquare$  /etc/hostname.qfe0 contains the current SSP host name; it configures the primary subnet, dom\_subnet.
- /etc/hostname.hme0 contains *ssp\_hostname*-hme0; it configures the second subnet, cb0\_subnet.

The following file is also needed if you are using either the three-subnet or spare SSP configuration:

- /etc/hostname.qfe1 contains *ssp\_hostname*-qfe1; it configures the third subnet, cb1\_subnet.
- **3. Set the contents of the** defaultrouter **file to the IP address of the primary network interface:**

ssp# **echo** *primary\_network\_IP\_address* **> /etc/defaultrouter**

**4. Manually update your name service** hosts **registry to include the host names and IP addresses of your control board(s) and other hosts, such as domains and the SSP.**

This can involve updating the Network Information Service (NIS or NIS+), or the /etc/hosts file, or the Domain Name Service (DNS).

The following example shows the typical modifications for an /etc/hosts file on a Sun Ultra 5 system:

```
# Entries for dom_subnet.
www.xxx.yyy.zzz domain1_hostname
www.xxx.yyy.zzz domain2_hostname
...
www.xxx.yyy.zzz domainn_hostnname
(n is the number of domains)
#
# Entries on both ssp's.
# NOTE : On the spare SSP, make sure "loghost"
# belongs to the spare.
#
www.xxx.yyy.zzz main_ssp_hostname loghost
www.xxx.yyy.zzz spare_ssp_hostname
#
# The next three entries need to be on cb0_subnet.
#
www.xxx.yyy.zzz main_ssp_hostname-hme0
www.xxx.yyy.zzz spare_ssp_hostname-hme0
www.xxx.yyy.zzz cb0_hostname
#
# The next three entries need to be on cb1_subnet.
#
www.xxx.yyy.zzz main_ssp_hostname-qfe1
www.xxx.yyy.zzz spare_ssp_hostname-qfe1
www.xxx.yyy.zzz cb1_hostname
```
Here is an example of a main SSP /etc/hosts file. In this example, the SSP is configured as follows:

- $\blacksquare$  xf4 and xf4-b3 are host domains.
- $xf4-ssp1$  is the main SSP and  $xf4-ssp2$  is the spare SSP.

 $\bullet$  xf4-cb0 and xf4-cb1 are the host names for the two control boards.

```
#/etc/hosts
#
#dom_subnet (www.xxx.49.zzz). The 49 subnet
#
129.153.49.8 xf4
129.153.49.9 xf4-b3
127.0.0.1 localhost
129.153.49.113 xf4-ssp1 loghost
129.153.49.114 xf4-ssp2
#
#cb0_subnet (www.xxx.151.zzz). The 151 subnet
#
129.153.151.113 xf4-ssp1-hme0
129.153.151.114 xf4-ssp2-hme0
129.153.151.123 xf4-cb0
#
#cb1_subnet (www.xxx.152.zzz). The 152 subnet
#
129.153.152.113 xf4-ssp1-qfe1
129.153.152.114 xf4-ssp2-qfe1
129.153.152.127 xf4-cb1
```
The /etc/hosts file is a link to the/etc/inet/hosts file.

**Note –** The SSP and the host domains must be on the same subnet so you can boot domains from the network.

**5. Manually update your name service** ethers **registry to include the Ethernet addresses for the domain(s), SSP(s), and control board(s).**

You need to update NIS or NIS+, or the /etc/ethers file. For example:

0:0:be:01:00:1e xf4-cb0 0:0:be:01:00:57 xf4-cb1

**Note** – The Ethernet address of the control board(s) is located on the front of each control board.

**6. Edit the** /etc/nsswitch.conf **file on the main SSP and the spare SSP.**

If you are using local configuration files, the lines in the /etc/nsswitch.conf files are similar to the following example:

```
passwd: files
group: files
hosts: files
ethers: files
```
**Note –** The name server information (nis) is dependent on your network configuration.

**7. Reboot the SSP.**

# <span id="page-56-3"></span><span id="page-56-2"></span><span id="page-56-0"></span>Uninstalling SSP 3.3

You can remove the SSP 3.3 software and recover the previous version of the SSP software. However, you must run the ssp\_downgrade (1M) command before uninstalling SSP 3.3 and reverting to an earlier version of SSP.

You will also need the backup file of the SSP environment that you created using ssp\_backup(1M) before upgrading to SSP 3.3; this file is needed to restore the SSP environment. Or, you can run ssp\_backup on SSP 3.3 and then run ssp\_restore to restore the SSP environment on SSP 3.2 or 3.1.1.

This appendix describes the procedure for uninstalling the SSP 3.3 software. Refer to the appropriate version of the *Sun Enterprise 10000 SSP Installation Guide and Release Notes* for information on installing the previous version of the SSP software.

## <span id="page-56-1"></span>▼ To Uninstall SSP 3.3

**1. Log in to the SSP as user** ssp **and prepare the SSP for downgrading by typing:**

ssp% **ssp\_downgrade**

- **2. Log in to the SSP as superuser.**
- **3. If you are uninstalling on the main SSP, stop the SSP daemons:**

ssp# **/etc/init.d/ssp stop**

**4. Remove the SSP packages by typing:**

```
ssp# pkgrm SUNWsspid SUNWsspdo SUNWsspdr SUNWssppo SUNWsspob \
SUNWsspr SUNWsspst SUNWsspdf SUNWsspmn SUNWsspop SUNWsspue \
SUNWsspfp
```
For the SUNWsspr, SUNWsspdf, SUNWsspop, and SUNWsspue packages, a message indicates that the package contains scripts that will be executed with superuser permission during package removal.

- **5. For the SUNWsspr, SUNWsspdf, SUNWsspop, and SUNWsspue packages, type** y **when you are asked if you want to continue with the removal of the package.**
- **6. If the SSP AnswerBook package is installed, remove it by typing:**

ssp# **pkgrm SUNWuessp**

- **7. Remove the following directories:**
	- /var/opt/SUNWssp
	- /opt/SUNWssp
	- /etc/opt/SUNWssp
- **8. Reboot the SSP.**

## Index

### **A**

AnswerBook2 [installing the SSP document collection, 31](#page-46-4) [server software, 31](#page-46-4)

### **B**

[backing up the SSP, 10,](#page-25-2) [11](#page-26-3)

### **D**

dual SSP configuration [upgrade procedure, 14,](#page-29-3) [26](#page-41-1)

### **I**

initialization files [editing after upgrade or install, 27](#page-42-3) installation [requirements, 13](#page-28-2) [ssp\\_install process, 20](#page-35-2) [Web Start process, 16](#page-31-2)

### **K**

known problems [DR, 7](#page-22-2) [SSP, 3](#page-18-2)

### **N**

network configuration [procedure, 37](#page-52-1) [spare SSP, 36](#page-51-2) [three-subnet, 35](#page-50-1) [two-subnet, 34](#page-49-2) network time protocol daemon [configuring, 28](#page-43-1) ntpd [configuring, 28](#page-43-1)

### **S**

[spare SSP network configuration, 36](#page-51-2) SSP [backing up, 11](#page-26-3) [configuring the SSP network, 33](#page-48-3) [determining version, 10](#page-25-3) [installation, 16,](#page-31-2) [20](#page-35-2) [network configuration procedure, 37](#page-52-1) [obtaining software, 10,](#page-25-4) [11](#page-26-4) [requirements, 13](#page-28-2) [software changes in SSP 3.3, 2](#page-17-3) [spare SSP network configuration, 36](#page-51-2) [three-subnet network configuration, 35](#page-50-1) [two-subnet network configuration, 34](#page-49-2) [uninstalling SSP 3.3 software, 41](#page-56-3) [upgrade, 25](#page-40-3)

### **T**

[three-subnet network configuration, 35](#page-50-1) [two-subnet network configuration, 34](#page-49-2)

### **U**

uninstalling [SSP 3.3 software, 41](#page-56-3) upgrade [dual SSP configuration, 14](#page-29-3) [process, 25,](#page-40-3) [26](#page-41-1) [requirements, 13](#page-28-2)

### **W**

[Web Start, 16](#page-31-2)

### **X**

xntpd [configuring, 28](#page-43-1)